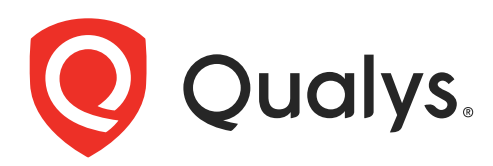

# Custom Assessment and Remediation APIs

User Guide Version 1.0.0

June 02, 2022

Copyright 2022 by Qualys, Inc. All Rights Reserved.

Qualys and the Qualys logo are registered trademarks of Qualys, Inc. All other trademarks are the property of their respective owners.

Qualys, Inc. 919 E Hillsdale Blvd 4th Floor Foster City, CA 94404 1 (650) 801 6100

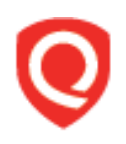

# **Table of Contents**

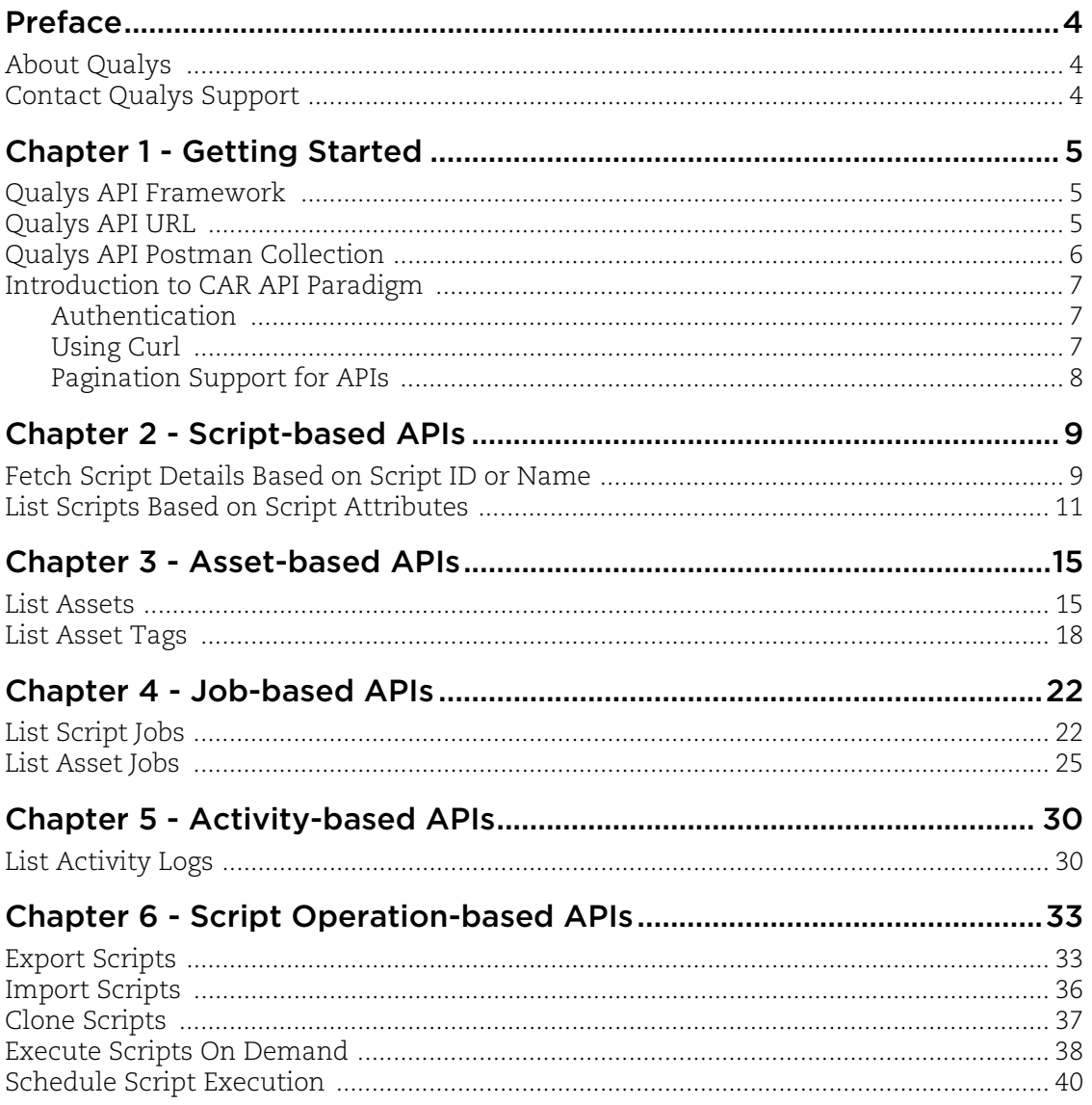

# <span id="page-3-0"></span>Preface

This user guide is intended for application developers who will use the Qualys CAR API.

# <span id="page-3-1"></span>About Qualys

Qualys, Inc. (NASDAQ: QLYS) is a pioneer and leading provider of cloud-based security and compliance solutions. The Qualys Cloud Platform and its integrated apps help businesses simplify security operations and lower the cost of compliance by delivering critical security intelligence on demand and automating the full spectrum of auditing, compliance and protection for IT systems and web applications.

Founded in 1999, Qualys has established strategic partnerships with leading managed service providers and consulting organizations including Accenture, BT, Cognizant Technology Solutions, Deutsche Telekom, Fujitsu, HCL, HP Enterprise, IBM, Infosys, NTT, Optiv, SecureWorks, Tata Communications, Verizon and Wipro. The company is also a founding member of th[e Cloud Security Alliance \(CSA\)](https://cloudsecurityalliance.org/). For more information, please visit <www.qualys.com>.

# <span id="page-3-2"></span>Contact Qualys Support

Qualys is committed to providing you with the most thorough support. Through online documentation, telephone help, and direct email support, Qualys ensures that your questions will be answered in the fastest time possible. We support you 7 days a week, 24 hours a day. Access support information a[t www.qualys.com/support/.](http://www.qualys.com/support/)

# <span id="page-4-0"></span>Chapter 1 - Getting Started

Welcome to Qualys Custom Assessment and Remediation (CAR) APIs.

#### Get Started

[Qualys API Framework](#page-4-1) - Learn the basics about making API requests. The base URL depends on the platform where your Qualys account is located.

[Introduction to CAR API Paradigm](#page-6-0) - Get tips on using the Curl command-line tool to make API requests. Every API request must authenticate using a JSON Web Token (JWT) obtained from the Qualys Authentication API.

#### Get API Notifications

Subscribe to our API Notifications RSS Feeds for announcements and latest news.

**From our Community** [Join our Community](https://community.qualys.com/login!input.jspa?registerOnly=true) [API Notifications RSS Feeds](https://community.qualys.com/community/notifications-api)

# <span id="page-4-1"></span>Qualys API Framework

The Qualys CAR API uses the following framework.

## Request URL

The URL for making API requests respects the following structure:

https://<baseurl>/<module>/<object>/<object\_id>/<operation>

where the components are described below.

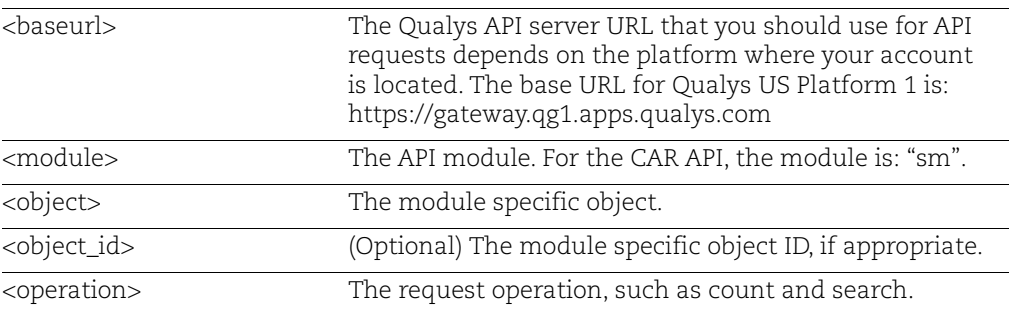

# <span id="page-4-2"></span>Qualys API URL

The Qualys API URL you should use for API requests depends on the Qualys platform where your account is located.

#### [Click here to identify your Qualys platform and get the API URL](https://www.qualys.com/platform-identification/)

This documentation uses the API gateway URL for Qualys US Platform 1 (https://gateway.qg1.apps.qualys.com) in sample API requests. If you're on another platform, please replace this URL with the appropriate gateway URL for your account.

# <span id="page-5-0"></span>Qualys API Postman Collection

Interact with Qualys APIs using Postman. Instead of creating calls manually to send over the command line, you can use the Qualys Postman Collection to get started with Qualys APIs quickly.

[Click here to view the steps involved](https://documenter.getpostman.com/view/7159960/SVtSXqHx?version=latest)

# <span id="page-6-0"></span>Introduction to CAR API Paradigm

# <span id="page-6-1"></span>Authentication

You must authenticate to the Qualys Cloud Platform using Qualys account credentials (user name and password) and get the JSON Web Token (JWT) before you can start using the CAR APIs. Use the Qualys Authentication API to get the JWT.

For example,

```
curl -X POST https://gateway.qg1.apps.qualys.com/auth -d 
"username=value1&password=passwordValue&token=true" -H "Content-
Type: application/x-www-form-urlencoded"
```
where gateway.qg1.apps.qualys.com is the base URL to the Qualys API server where your account is located.

- **username** and **password** are the credentials of the user account for which you want to fetch CAR data

- **token** should be true
- **Content-Type** should be "application/x-www-form-urlencoded"

The Authentication API returns a JSON Web Token (JWT) which you can use for authentication during CAR API calls. The token expires in 4 hours. You must regenerate the token to continue using the CAR API.

# <span id="page-6-2"></span>Using Curl

**Curl** is a multi-platform command-line tool used to transfer data using multiple protocols. This tool is supported on many systems, including Windows, Unix, Linux and Mac. In this document Curl is used in the examples to build Qualys API requests using the HTTP over SSL (https) protocol, which i s required.

Want to learn more Visit<https://curl.haxx.se/>

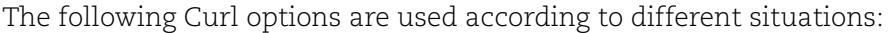

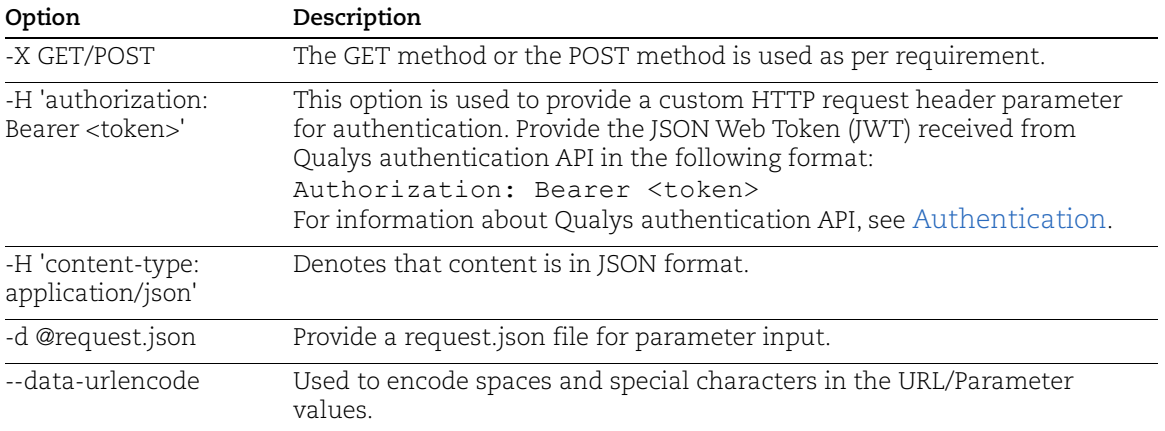

The sample below shows a typical Curl request using options mentioned above and how they interact with each other.

```
curl --location --request GET
'https://gateway.xxx.eng.xxx.qualys.com/sm/v1/scripts/exportids=1
6515' \
--header 'Authorization: Bearer <authToken>'
\{\ \} "
```
## <span id="page-7-0"></span>Pagination Support for APIs

CAR APIs are designed to fetch 10 records per page by default. You can use pageSize and pageNumber paramaters to fetch more records.

For example:

```
{
     "filter":"status:APPROVED",
     "pageSize":30,
     "pageNumber":0
}
```
Here, 'pageSize' indicates the number of records that should be included in a page. 'pagenumber' indicates the page number from which records must be fetched. For example, **"pageNumber":0** would fetch results from page 1.

# <span id="page-8-0"></span>Chapter 2 - Script-based APIs

Use these API functions to fetch required scripts:

- [Fetch Script Details Based on Script ID or Name](#page-8-1)
- [List Scripts Based on Script Attributes](#page-10-0)

# <span id="page-8-1"></span>Fetch Script Details Based on Script ID or Name

[GET]

#### **sm/v1/scripts/{id}**

Search script details based on the script ID or the script name.

#### Response Code

- 200: Returns the script details output
- 404: If script with id/name not found
- 500: Internal server error

#### Input Parameters

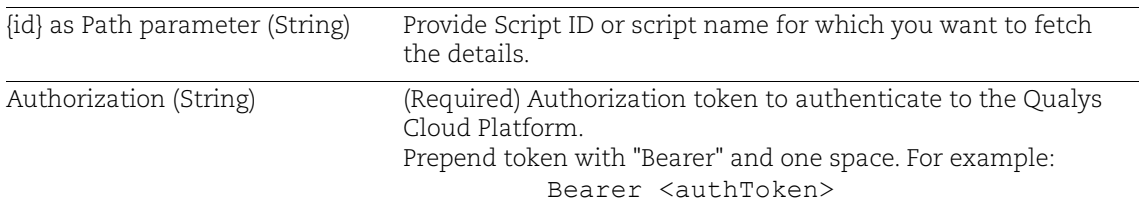

#### Sample

#### Request:

```
curl--location--request GET 
      'https://gateway.xxx.eng.xxx.qualys.com/sm/v1/scripts/16012'\ 
      --header'Content-Type:application/json'\ 
      --header'Authorization:Bearer <authToken>'\ 
      --data-raw''
Request Body: N/A
```
#### Response:

```
{ 
"body":{ 
"id":<SCRIPT ID>, 
"customerUUId":"<CUSTOMER UUID>", 
"title":"<SCRIPT TITLE>",
```

```
"description":"", 
"category":{ 
"id": 6, 
"name":"<SCRIPT NAME>" 
}, 
"scriptStatus":"APPROVED", 
"importedFromId":0, 
"platform":"WINDOWS", 
"severity":2, 
"threshold":12, 
"type":{ 
"id":1, 
"name":"Python" 
}, 
"content":"<SCRIPT CONTENT>", 
"recurringDay":0, 
"approverId":"<USER ID OF APPROVER>", 
"approverName":"<USER NAME OF APPROVER>", 
"created":{ 
"dateTime":1651846745520, 
"user":{ 
"id":"<SCRIPT ID>", 
"name":"<USER NAME>", 
}, 
"updated":{ 
"dateTime":1652865043670, 
"user":{ 
"id":"<USER ID>", 
"name":<USER NAME>", 
} 
}, 
"lastExecutedDateTime":1652865043670, 
"hasBlacklistedCommands":true, 
"blacklistedCommands":"os.chmod, wget.download" 
} 
}
```
**Note:** The script content is in base64-encoded format.

# <span id="page-10-0"></span>List Scripts Based on Script Attributes

[POST]

#### **/sm/v1/scripts/search**

Search list of scripts for an user account.

### Response Code

- 200: Returns list of scripts
- 500: Internal server error

## Input Parameters

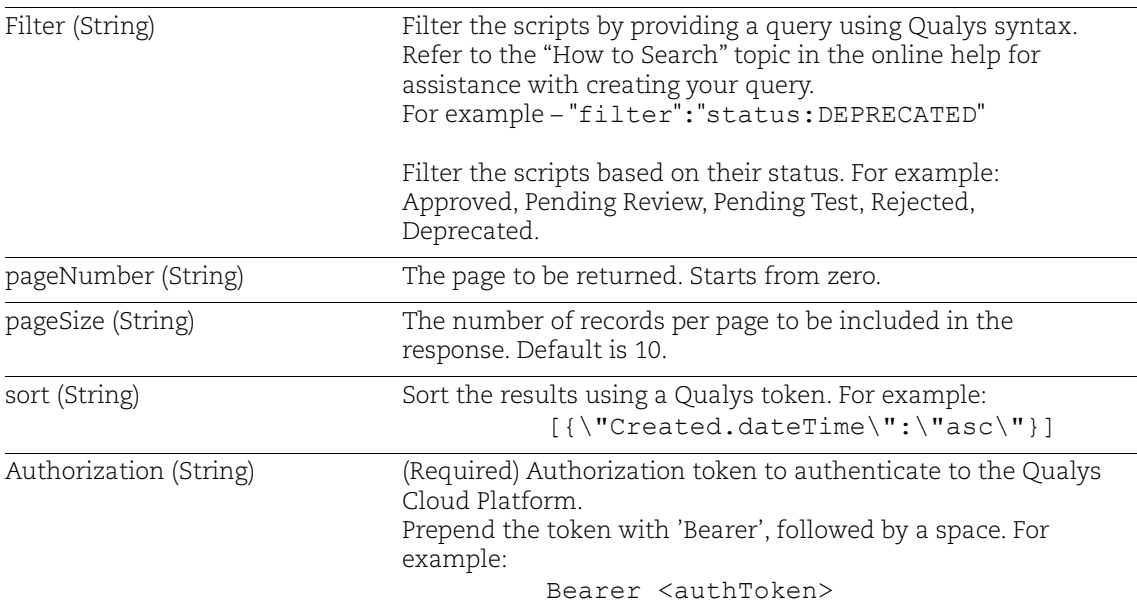

### Sample

#### Request:

```
curl --location--request POST 'https:// 
gateway.xxx.eng.xxx.qualys.com /sm/v1/scripts/search' \ 
--header 'Content-Type: application/json' \ 
--header 'Authorization: Bearer <authToken>' \ 
--data-raw '{ 
"filter":"status:DEPRECATED" 
}'
```
Request Body:

i) Filter scripts with status 'Rejected':

```
{ 
                "filter":"status:REJECTED" 
          } 
Response:
            { 
                "body": { 
                "totalCount": 1, 
                "list": [ 
            { 
                "severity": 1, 
                "testAssets": null, 
                "importedFromId": 0, 
                "approverId": null, 
                "created": { 
                "dateTime": 1651490591578, 
                "user": { 
               "name": "<USER NAME>",
                "id": "<USER ID>"
                    } 
                }, 
                "blacklistedCommands": "", 
                "description": "This script is created for Sanity Automa-
          tion", 
                "lastExecutedDateTime": 0, 
                "threshold": 250, 
                "title": "<SCRIPT TITLE>", 
                "type": { 
                "name": "Powershell", 
                "id": 4 
                }, 
                "excludedAssets": null, 
                "assetTags": null,
```

```
 "platform": "WINDOWS", 
 "approverName": null, 
 "subscribedModules": [ 
 "PC" 
\frac{1}{2},
 "schedule": { 
 "recurringDay": 0, 
 "recurringTime": null, 
 "frequency": null 
 }, 
 "customerUuid": "<CUSTOMER UUID>", 
 "assets": null, 
 "hasBlacklistedCommands": false, 
 "id": "72524", 
 "category": { 
 "name": "Data Backup", 
 "id": 1 
 }, 
 "updated": { 
 "dateTime": 1651490890451, 
 "user": { 
"name": "<USER NAME>",
 "id": "<USER ID>"
 } 
 }, 
 "status": "REJECTED" 
 } 
 ] 
 }
```
}

# <span id="page-14-0"></span>Chapter 3 - Asset-based APIs

Use the following API functions to fetch the asset information:

- [List Assets](#page-14-1)
- [List Asset Tags](#page-17-0)

# <span id="page-14-1"></span>List Assets

#### **/sm/v1/assets/search**

[POST]

Search list of assets on which CAR is enabled.

#### Response Code

- 200: Returns list of assets
- 500: Internal server error

#### Input Parameters

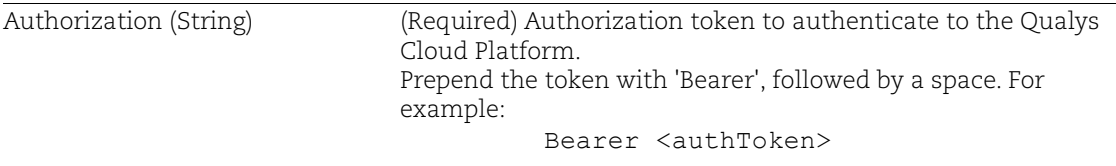

### Sample

#### Request:

```
curl --location --request POST 
      'https://gateway.xxx.eng.xxx.qualys.com/sm/v1/assets/search' \ 
      --header 'Authorization: Bearer <authToken> 
Response:
      { 
           "errorCode": null, 
          "message": null, 
           "body": { 
           "totalCount": <NUMBER OF ASSETS>, 
           "list": [ 
           { 
           "sortValues":[], 
           "data":{ 
           "interfaces":[ 
           {
```

```
 "hostname":"<ASSET NAME>", 
 "macAddress":"<MAC ADDRESS>", 
 "address":"<ASSET IP>", 
 "interfaceName": "eth0" 
 , 
 { 
 "hostname": null, 
 "macAddress": "<MAC ADDRESS>", 
 "address": "fe80:0:0:0:82a:39ff:feda:4fa5", 
 "interfaceName": "eth0" 
 } 
\frac{1}{2},
 "address": "<ASSET IP>", 
 "activatedForModules": [ 
 "PC" 
\frac{1}{\sqrt{2}} "operatingSystem": "OPERATING SYSTEM", 
 "assetType": "HOST", 
 "tags": [ 
 12047163, 
 11516586, 
 8543820, 
 9738814 
\frac{1}{2},
 "customerUuid": "<CUSTOMER UUID>", 
 "assetId": <ASSET ID>, 
 "customerId": <CUSTOMER ID>, 
"name": "<ASSET NAME>",
 "agentVersion": "<CLOUD AGENT VERSION>", 
 "id": "<ASSET IP>", 
 "agentUuid": "<AGENT UUID>" 
 } 
 }, 
 { 
 "sortValues": [], 
 "data": { 
 "interfaces": [ 
 { 
 "hostname": "<HOST NAME>", 
 "macAddress": "<MAC ADDRESS>", 
 "address": "<ASSET IP>", 
 "interfaceName": "ens160" 
 }, 
 {
```

```
 "hostname": null, 
 "macAddress": "<MAC ADDRESS>", 
 "address": "<ASSET IP>", 
 "interfaceName": "virbr0" 
 }, 
 { 
 "hostname": null, 
 "macAddress": "<MAC ADDRESS>", 
 "address": "<ASSET IP>", 
 "interfaceName": "ens160" 
 } 
\frac{1}{2},
 "address": "<ASSET IP>", 
 "activatedForModules": [ 
 "PC" 
\cdot "operatingSystem": "<OPERATING SYSTEM>", 
 "assetType": "HOST", 
 "tags": [ 
 8543820 
\frac{1}{2},
 "customerUuid": "<CUSTOMER UUID>", 
 "assetId": <ASSET ID>, 
 "customerId": <CUSTOMER ID>, 
"name": "<HOST NAME>",
 "agentVersion": "<AGENT VERSION>", 
 "id": "<AGENT ID>", 
 "agentUuid": "<AGENT UUID>" 
 } 
 }, 
 { 
 "sortValues": [], 
 "data": { 
 "interfaces": [ 
 { 
 "hostname": "<ASSET NAME>", 
 "macAddress": "<MAC ADDRESS>", 
 "address": "<ASSET IP>", 
 "interfaceName": "Intel(R) PRO/1000 MT Network Connection" 
 } 
\frac{1}{\sqrt{2}} "address": "<ASSET IP>", 
 "activatedForModules": [ 
    "AGENT_FIM",
```

```
 "AGENT_PC", 
       "FIM", 
       "PC" 
   \frac{1}{2},
    "operatingSystem": "<OPERATING SYSTEM>", 
    "assetType": "HOST", 
    "tags": [ 
       17970415, 
       12047183, 
       11172212, 
       8546868, 
       14695569, 
       12047182, 
       8543820 
   \frac{1}{2},
    "customerUuid": "2<CUSTOMER UUID>", 
    "assetId":<ASSET ID>, 
    "customerId": <CUSTOMER ID>, 
   "name": "<ASSET NAME>",
    "agentVersion": "<AGENT VERSION>", 
   "id": "<AGENT ID>",
    "agentUuid": "<AGENT UUID>" 
 } 
 } 
         ] 
       } 
    }
```
# <span id="page-17-0"></span>List Asset Tags

#### **/sm/v1/assettags/search**

[POST] Search list of asset tags on which CAR is enabled.

# Response Code

- 200: Returns list of asset tags
- 500: Internal server error

#### Input Parameters

```
19
 "tagUuid": "<ASSET TAG UUID>", 
Sample
Request:
      curl --location --request POST 
      'https://gateway.xxx.eng.xxx.qualys.com/sm/v1/assettags/search' \ 
      --header 'Authorization: Bearer <authToken>
Response:
      { 
             "errorCode": null, 
             "message":null, 
             "body": { 
             "totalCount": <NUMBER OF ASSETS>, 
             "list": [ 
       { 
                       "customerUuid": "<CUSTOMER UUID>", 
                       "tagId": <ASSET TAG>, 
                       "customerId": <CUSTOMER ID>, 
                       "name": "<ASSET NAME>", 
                       "tagUuid": "<ASSET TAG UUID>", 
                       "id": "<ASSET ID>" 
                   }, 
       { 
                       "backgroundColor": "#0000FF", 
                       "customerUuid": "<CUSTOMER UUID>", 
                       "tagId": <ASSET TAG ID>, 
                       "customerId": <CUSTOMER ID>, 
                       "name": "<ASSET TAG>", 
                       "tagUuid": "<ASSET TAG UUID>", 
                       "id": "<TAG ID>" 
                    }, 
       { 
                       "customerUuid": "<CUSTOMER UUID>", 
                       "tagId":<TAG ID>, 
                       "customerId": <CUSTOMER ID>, 
                       "name": "Internet Facing Assets", 
                       "id": "<TAG ID>" 
Authorization (String) (Required) Authorization token to authenticate to the Qualys 
                          Cloud Platform.
                          Prepend token with 'Bearer', followed by a space. For example:
                                    'Bearer' <authToken>
```

```
 { 
                 "backgroundColor": "#FF0000", 
                 "customerUuid": "<CUSTOMER UUID>", 
                 "tagId": <TAG ID>, 
                 "customerId": <CUSTOMER ID>, 
                "name": "<TAG NAME>",
                 "tagUuid": "<ASSET TAG UUID>", 
                 "id": "<TAG ID>" 
       \{ , { 
           "backgroundColor": "#A2C4C9", 
           "customerUuid": "<CUSTOMER UUID>", 
           "tagId": <TAG ID>, 
           "customerId": <CUSTOMER ID>, 
           "name": "<ASSET ID>", 
           "tagUuid": "<ASSET TAG UUID>", 
           "id": "<TAG ID>" 
         }, 
         { 
           "customerUuid": "<CUSTOMER UUID>", 
           "tagId": <TAG ID>, 
           "customerId": <CUSTOMER ID>, 
          "name": "<TAG NAME>",
           "tagUuid": "<ASSET TAG UUID>", 
           "id": "<TAG ID>" 
         }, 
         { 
           "customerUuid": "<CUSTOMER UUID>", 
           "tagId": <TAG ID>, 
           "customerId": <CUSTOMER ID>, 
          "name": "<TAG NAME>",
           "tagUuid": "<ASSET TAG UUID>"id": "<TAG ID>" 
         }, 
         { 
           "customerUuid": "<CUSTOMER UUID>", 
           "tagId": <TAG ID>, 
           "customerId": <CUSTOMER ID>, 
          "name": "<TAG NAME>",
           "tagUuid": "<ASSET TAG UUID>", 
           "id": "<TAG ID>" 
         }, 
\{ "backgroundColor": "#FFFF00", 
           "customerUuid": "<CUSTOMER UUID>",
```
},

```
 "tagId": <TAG ID>, 
        "customerId": <CUSTOMER ID>, 
       "name": "<TAG NAME>",
        "tagUuid": "<ASSET TAG UUID>", 
        "id": "<TAG ID>" 
      }, 
      { 
        "backgroundColor": "#206CFF", 
        "customerUuid": "<CUSTOMER UUID>", 
        "tagId": <TAG ID>, 
        "customerId": <CUSTOMER ID>, 
       "name": "<TAG NAME>",
        "tagUuid": "<ASSET TAG UUID>", 
        "id": "<TAG ID>" 
      } 
      ] 
 }
```
}

# <span id="page-21-0"></span>Chapter 4 - Job-based APIs

Use these API functions to fetch script jobs:

[List Script Jobs](#page-21-1)

[List Asset Jobs](#page-24-0)

# <span id="page-21-2"></span><span id="page-21-1"></span>List Script Jobs

### **/sm/v1/jobs/search**

[POST]

Search for the parent jobs that are created when you execute scripts.

## Response Code

- 200: Returns list of jobs
- 500: Internal server error

## Input Parameters

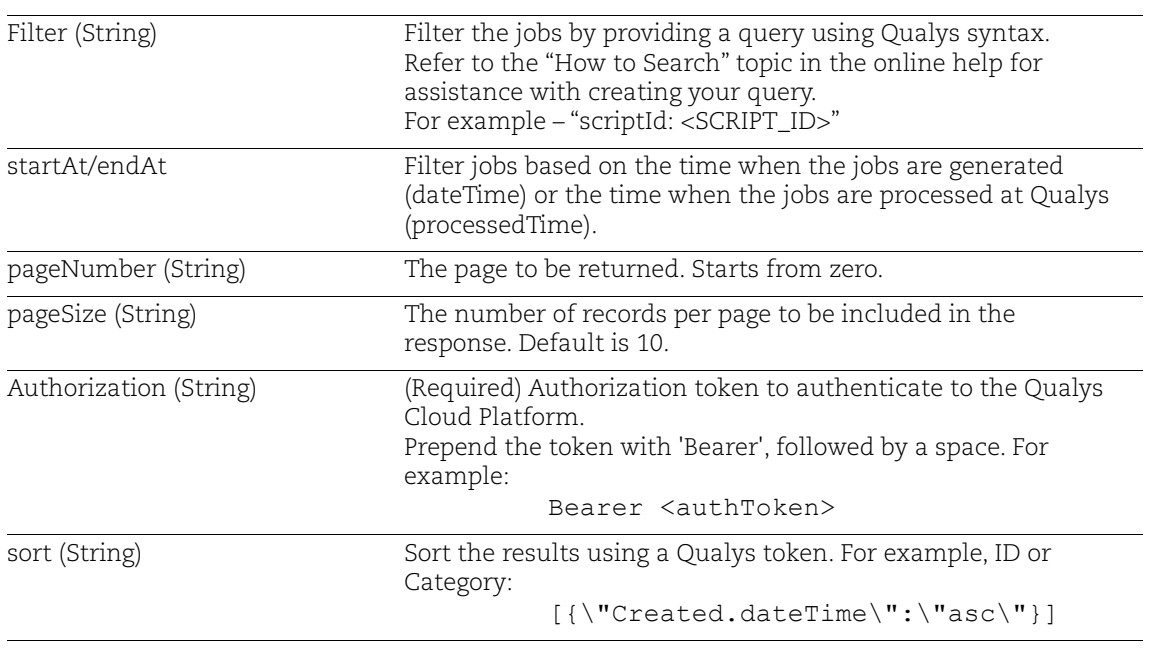

## Sample

Request:

```
curl --location --request POST 
'https://gateway.xxx.eng.xxx.qualys.com/sm/v1/jobs/search' \
--header 'Content-Type: application/json' \
--header 'Authorization: Bearer <authToken>' \
--data-raw '{
"filter":"script.name:Script test for subscribed modules"
}'
```
Request Body:

i) Filter jobs using script name

```
{
"filter":"script.name:Script test for subscribed modules"
}
```
Response:

```
{
     "errorCode": null,
     "message": null,
     "body": {
         "totalCount": 13,
         "list": [
\{ "severity": 2,
                 "test": true,
                 "created": {
                      "dateTime": 1651847969380
                 },
                 "executionType": "Manual",
                 "correlationUuid": "9bde85fb-010e-45fe-8bc0-
4b55cc6c3a2a",
                 "threshold": 12,
                 "title": "Script test for subscribed modules-
1651847969",
                 "platform": "WINDOWS",
                 "updatedDateTime": 1651847969380,
                 "scriptId": 72653,
                 "customerUuid": "317df02c-4ad1-55e2-83a3-
5646a34fceec",
                 "isTest": true,
                 "scriptType": "Python",
```

```
 "id": "79097",
               "category": {
                   "name": "General Automation",
                   "id": 6
 }
           }
           }
      \Box }
}
```
# <span id="page-24-0"></span>List Asset Jobs

#### **/sm/v1/assetjobs/search**

[POST]

The asset job is created per asset when a script is executed on it.

**Note:** If you want to include script result in the response, you can set the 'includeScriptResult' variable to 'True'.

## Response Code

- 200: Returns list of asset jobs
- 500: Internal server error

## Input Parameters

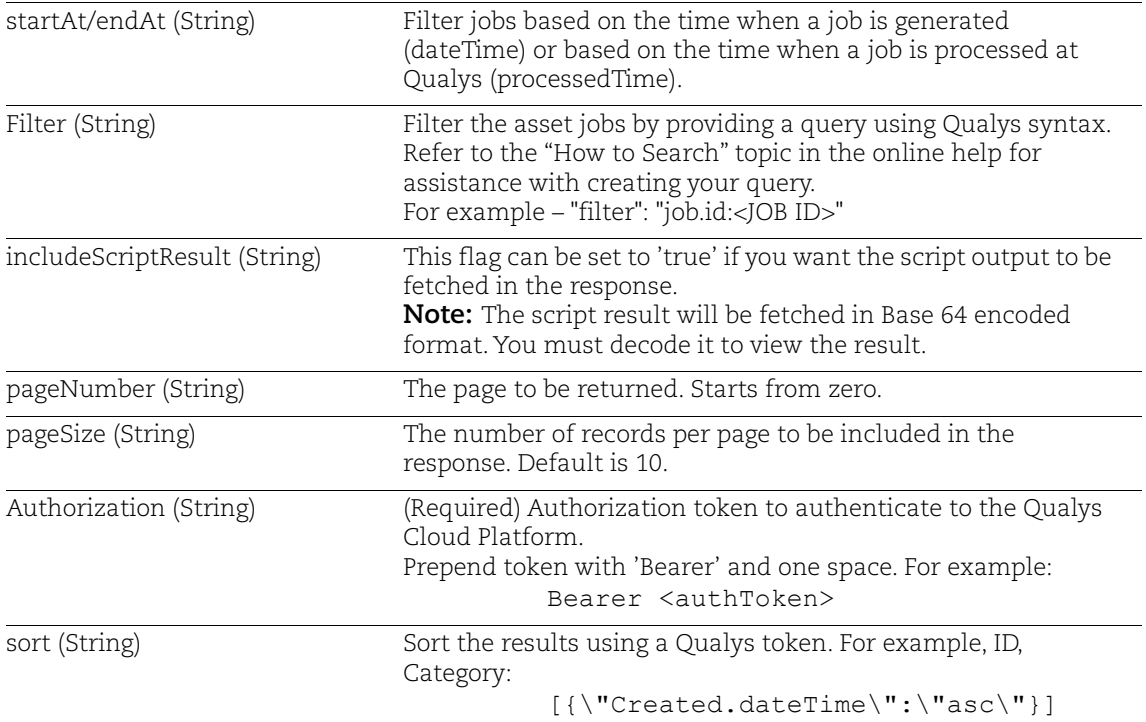

## Sample

Request:

```
curl --location --request POST 
'https://gateway.xxx.eng.xxx.qualys.com/sm/v1/assetjobs/search' \ 
--header 'Content-Type: application/json' \ 
--header 'Authorization: Bearer <authToken>' \ 
--data-raw '
```

```
{ 
"filter":"job.id:80507", 
"includeScriptResult": true, 
"sort": "[{\"created.dateTime\":\"desc\"}]" 
}'
```
Request Body:

Search job details with job ID:

```
{ 
"filter": "job.id:80507", 
"includeScriptResult": true, 
"sort": "[{\"created.dateTime\":\"desc\"}]" 
}
```
#### Response:

i) Response with the 'IncludeScriptResult' variable set to 'true':

**Note**: The 'scriptResult' is in base64-encoded format.

```
{
     "errorCode": null,
     "message": null,
     "body": {
         "totalCount": 1,
         "list": [
\{ "output": {
                     "code": 0,
                     "text": "SUCCESS"
                  },
                  "customerUuid": "<CUSTOMER UUID>",
                  "enddate": "2022-05-11T06:42:13.692+00:00",
                  "test": false,
                  "isTest": false,
                  "scriptResult": "U2hlbGwgU2NyaXB0IE91dHB1dCBwc-
mludGVkISEK",
```

```
 "created": {
                   "dateTime": 1652251134952
               },
               "id": "80541",
               "job": {
                   "scriptId": <SCRIPT ID>,
                   "scriptType": "Shell",
                   "scriptSeverity": 1,
                   "scriptName": "<SCRIPT NAME>",
                   "correlationUuid": "<CORRELATION UUID>",
                   "id": 80014,
                   "platform": "LINUX",
                   "scriptCategory": "Data Backup"
               },
               "asset": {
                   "address": "<ASSET IP>",
                   "name": "sm-pc-test-Linux-vm2",
                   "id": 20452610,
                   "agentUuid": "<AGENT UUID>",
                   "operatingSystem": "CentOS Linux 7.9.2009",
                   "tags": [
 {
                          "name": "Cloud Agent",
                          "tagUuid": "<TAG UUID>",
                          "id": 102909758
 },
 {
                          "name": "Test tag",
                          "tagUuid": "<TAG UUID>",
                          "id": 112278818
 },
```

```
 {
                  "name": "SM 1.0 test tag",
                  "tagUuid": "<TAG UUID>",
                  "id": 120198213
 },
 {
                 "name": "SM Tag Test",
                  "tagUuid": "<TAG UUID>",
                  "id": 119295749
 },
 {
                  "name": "PostgreSQL",
                  "tagUuid": "<TAG UUID>",
                  "id": 112207922
 },
 {
                  "name": "testBU3",
                  "tagUuid": "<TAG UUID>",
                  "id": 103100188
 },
 {
                  "name": "testBU",
                  "tagUuid": "<TAG UUID>",
                  "id": 34781853
 },
 {
                 "name": "SM"<TAG UUID>",
                  "id": 119082623
 },
 {
                  "name": "SM 1.1 Tag Test",
```

```
 "tagUuid": "<TAG UUID>",
                           "id": 122379045
 }
                  ]
                },
                "manifestId": "c202ab1e-3fbe-46ec-8e28-
52f644098880",
               "status": "SUCCESS"
            }
       \, ]
    }
}
```
# <span id="page-29-0"></span>Chapter 5 - Activity-based APIs

Use the following API function to fetch activity logs:

- [List Activity Logs](#page-29-1)

# <span id="page-29-1"></span>List Activity Logs

#### **/sm/v1/scripts/activities**

[POST]

Search for activities such as create, approve, deprecate, execute, modify, and test carried out by CAR users.

## Response Code

- 200: Returns list of activities/audit logs
- 500: Internal server error

### Input Parameters

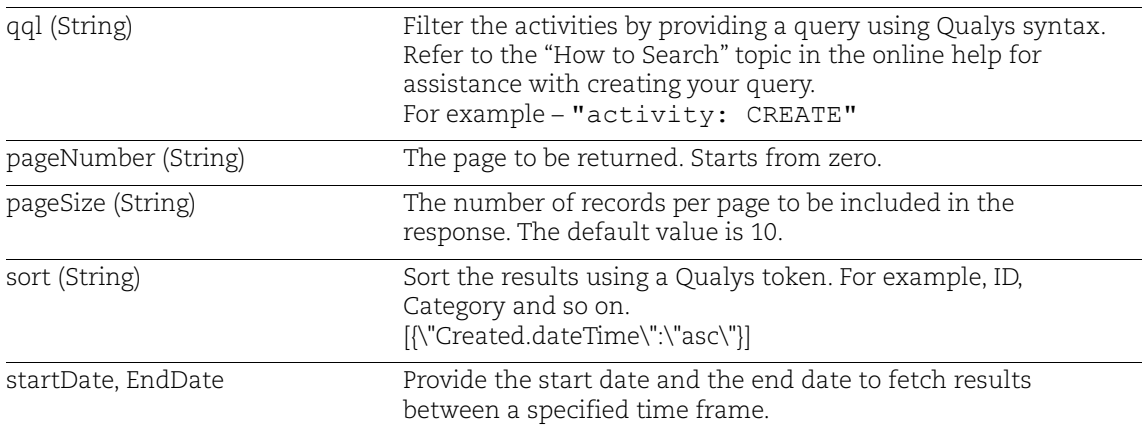

#### Sample

Request:

1) Filter based on the activity type, such as Create, Approve, Deprecate, Execute, Modify, Reject:

#### Request:

```
curl --location --request POST 
'https:// gateway.xxx.eng.xxx.qualys.com/sm/v1/scripts/activi-
ties' \
--header 'Content-Type: application/json' \
```

```
--header 'Authorization: Bearer <authToken>' \
        --data-raw '{
         "qql": "activity: CREATE "
         }
Response:
         {
             "auditRecords": [
                  {
                     "id": "a563f016-8a1e-46ca-9d5f-f30a5df7f860",
                     "auditEnabledAppId": 1,
                     "applicationName": "SM",
                     "userName": "<USER NAME>",
                     "userUuid": "<USER UUID>",
                     "customerUuid": "<CUSTOMER UUID>",
                     "client": null,
                     "sourceIp": null,
                     "createdDate": 1651206222012,
                     "targetType": "script",
                     "targetName": "testFor",
                     "action": "CREATE",
                     "auditComment": null,
                     "externalChangeLink": null,
                     "customFields": [
          {
                             "key": "targetId",
                             "value": "16016"
          }
          ]
                  },
         \{ ],
```

```
 "totalCount": 1,
 "pageNumber": 0,
 "pageSize": 10,
 "applicationName": "SM",
 "clientApp": "SM",
 "auditEnabledAppId": 1
```
}

# <span id="page-32-0"></span>Chapter 6 - Script Operation-based APIs

Use the following API functions to perform operations on scripts:

- [Export Scripts](#page-32-1)
- [Import Scripts](#page-35-0)
- [Clone Scripts](#page-36-0)
- [Execute Scripts On Demand](#page-37-0)
- [Schedule Script Execution](#page-39-0)

# <span id="page-32-1"></span>Export Scripts

#### **sm/v1/scripts/export**

[GET]

Export one or more scripts by providing script IDs in query parameter.

#### Response Code

- 200: Exported the scripts
- 400: Bad request (If script is deprecated or rejected)
- 404: If script not found
- 500: Internal server error

#### Input Parameters

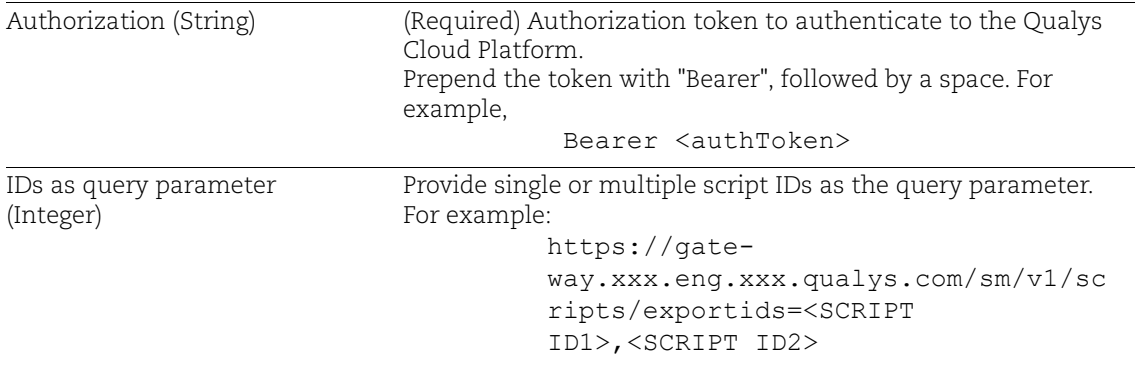

#### Sample

Request:

```
curl --location --request GET 
'https://gateway.xxx.eng.xxx.qualys.com/sm/v1/scripts/exportids=16
515' \
```
--header 'Authorization: Bearer <authToken>'

You can export multiple scripts by providing multiple comma-separated script IDs.

```
For example, https://gateway.xxx.eng.xxx.qualys.com/sm/v1/scripts/export 
ids=72652,75508
```
Response:

```
\lbrack {
         "id": <SCRIPT ID1>,
         "customerUUId": "<CUSTOMER UUID>",
         "title": "<SCRIPT TITLE>",
         "description": "",
         "category": {
             "id": 5,
             "name": "System Administration"
         },
         "scriptStatus": "APPROVED",
         "importedFromId": 0,
         "platform": "WINDOWS",
         "severity": 3,
         "threshold": 50,
         "type": {
             "id": 1,
             "name": "Python"
         },
         "content": "<SCRIPT CONTENT>",
         "recurringDay": 0,
         "approverId": "<APPROVER ID>",
         "created": {
             "dateTime": 1651745523598,
             "user": {
                 "id": "51fbdb4b-5fb5-fdf6-8141-5a7887ec557b",
                 "name": "FIM Automation"
 }
         },
         "updated": {
             "dateTime": 1652674833932,
             "user": {
                 "id": "51fbdb4b-5fb5-fdf6-8141-5a7887ec557b",
                 "name": "FIM Automation"
 }
         },
         "lastExecutedDateTime": 1652684748401,
```

```
 "hasBlacklistedCommands": true,
         "blacklistedCommands": "os.chmod, wget.download"
    },
     {
         "id": <SCRIPT ID2>,
         "customerUUId": "<CUSTOMER UUID>",
         "title": "<SCRIPT TITLE>",
         "description": "",
         "category": {
             "id": 5,
             "name": "System Administration"
         },
         "scriptStatus": "APPROVED",
         "importedFromId": 0,
         "platform": "WINDOWS",
         "severity": 3,
         "threshold": 50,
         "type": {
             "id": 1,
             "name": "Python"
         },
         "content": "<SCRIPT CONTENT>",
         "recurringDay": 0,
         "approverId": "<APPROVER ID>",
         "approverName": "FIM Automation",
         "created": {
             "dateTime": 1651748729939,
             "user": {
                 "id": "51fbdb4b-5fb5-fdf6-8141-5a7887ec557b",
                 "name": "FIM Automation"
 }
         },
         "updated": {
             "dateTime": 1652674850859,
             "user": {
                 "id": "51fbdb4b-5fb5-fdf6-8141-5a7887ec557b",
                 "name": "FIM Automation"
 }
         },
         "lastExecutedDateTime": 1652674850859,
         "hasBlacklistedCommands": true,
         "blacklistedCommands": "os.chmod, wget.download"
    }]
```
**Note:** The script content is in base64-encoded format.

# <span id="page-35-0"></span>Import Scripts

#### **/sm/v1/scripts/import**

[POST]

Import scripts into CAR. Importing a script only imports the script details and excludes the meta data such as asset details.

## Response Code

- 200: Successfully imported the scripts
- 409: Conflict(If duplicate script name is present)
- 429: Too many requests(Maximum script creation limit is reached)
- 500: Internal server error

## Input Parameters

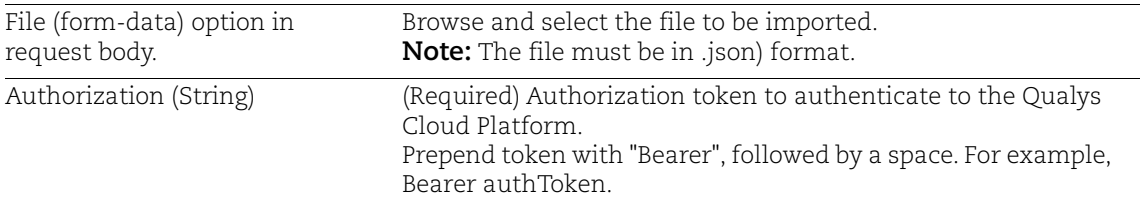

## Sample

#### Request:

```
curl--location--
requestPOST'https://gateway.xxx.eng.xxx.qualys.com/sm/v1/scripts/i
mport'\
```

```
--header'Content-Type:multipart/form-
data;boundary=<calculated when request is sent>'\
```
--header'Authorization:Bearer<authToken>'\

#### --

```
form'file=@"/C:/Users/abc/Downloads/ExportedScripts_202205050712.j
son"'
```
#### Response:

```
{ 
"ImportedIds":"[16508]" 
}
```
# <span id="page-36-0"></span>Clone Scripts

#### **/sm/v1/scripts/{scriptId}/clone**

[POST]

Clone a script by using script ID or script name. Even if you clone an approved script, you must get it reviewed and approved before you execute it.

You cannot clone deprecated and rejected scripts.

## Response Code

- 201: Successfully cloned the script
- 400: Bad request (If script title/description is not in proper format)
- 404: If script with id/name not found
- 429: Too many requests (Maximum script creation limit is reached)
- 500: Internal server error

#### Input Parameters

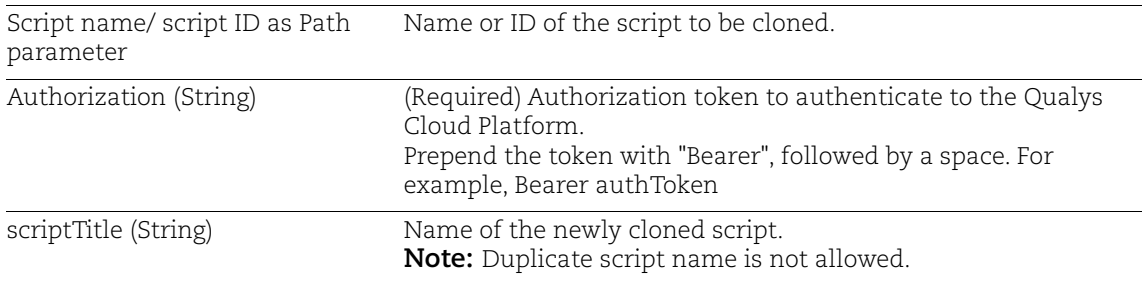

## Sample

#### Request:

```
curl--location--
requestPOST'https://gateway.xxx.eng.xxx.qualys.com/sm/v1/scripts/{
ScriptId/ScriptName}/clone'\ 
--header'Content-Type:application/json'\ 
--header'Authorization:Bearer <authToken>'\ 
--data-raw'{ 
"scriptTitle":"NewClonedScript"
```

```
Request Body: 
        {
```

```
"scriptTitle":"<SCRIPT NAME>" 
}
```

```
Response:
```

```
{ 
"errorCode":"0", 
"message":"Cloned script successfully", 
"body":{ 
"id":16520 
} 
}
```
# <span id="page-37-0"></span>Execute Scripts On Demand

## **/sm/v1/scripts/{scriptId}/execute**

[POST]

Execute the script on demand by using script ID.

# Response Code

- 200: Script execution started successfully

- 400: Bad request (If script is deprecated OR asset IDs, asset tag IDS not provided OR number of asset IDs > 25 OR number of asset tag IDs > 25 OR excluded asset IDs >25)

- 404: If script with id not found

- 429: Too many requests (Only one execution allowed within the interval of configured time in minutes)

- 500: Internal server error

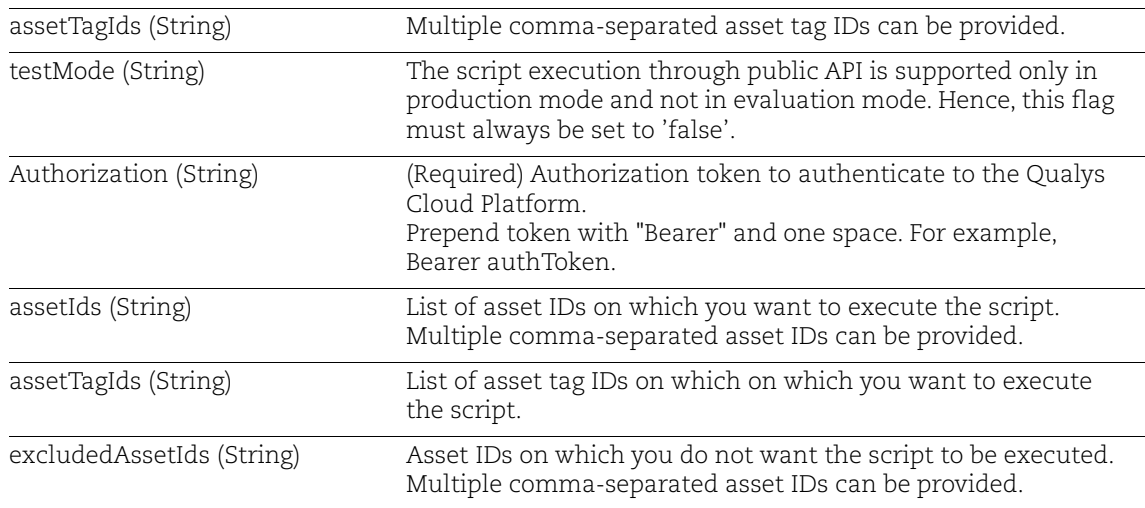

### Input Parameters

### Sample

Request:

```
curl --location --request POST 
https://gateway.xxx.eng.xxx.qualys.com/sm/v1/scripts/72648/execute
\setminus--header 'Content-Type: application/json' \
--header 'Authorization: Bearer <token>' \
--data-raw '{
     "testMode": false,
     "assetIds": [
         "<ASSET ID>"
    \left| \ \right|,
     "assetTagIds": [],
     "excludedAssetIds": []
}'
```
Request Body - Multiple Assets:

```
{
     "testMode": false,
     "assetIds": [
         "<ASSET ID1>","<ASSET ID2>","<ASSET ID3>"
     ],
     "assetTagIds": [
        "<ASSET TAG ID1>","<ASSET TAG ID2>","<ASSET TAG ID3>"
```

```
\vert,
                "excludedAssetIds": [
                   "<ASSET ID1>","<ASSET ID2>","<ASSET ID3>"
          ]
          }
Response:
          {
                "body": {
                    "correlationUuid": "<CORRELATION UUID>"
                }
          }
```
**Note:** Correlation UUID is returned when the script is executed. User can use this as filter in request body to find the job details using /jobs/search POST API.

[See "List Script Jobs" on page](#page-21-2) 22.

# <span id="page-39-0"></span>Schedule Script Execution

#### **/sm/v1/scripts/scheduler**

[POST]

Create a schedule to enable script execution at a specific date and time in future. Schedules can be of two types:

- One-time schedule
- Recurring schedule

**Notes:**

- StartDate, EndDate, and StartTime are mandatory fields
- Recurring schedule job can be any of the following:
- -- Hourly
- -- Daily
- -- Weekly
- -- Monthly

You must have a unique title for the schedule. The following error message is displayed if another schedule already exists by the same title:

"Scheduler with the same title already exists: <Schedule Title>"

## Response Code

- 201: Successfully scheduled a script

- 400: Bad request (Assets or Asset tags are empty OR based on configured schedule, the given trigger will never fire)

- 404: If script with id not found
- 409: Conflict (If duplicate schedule name is present)
- 500: Internal server error

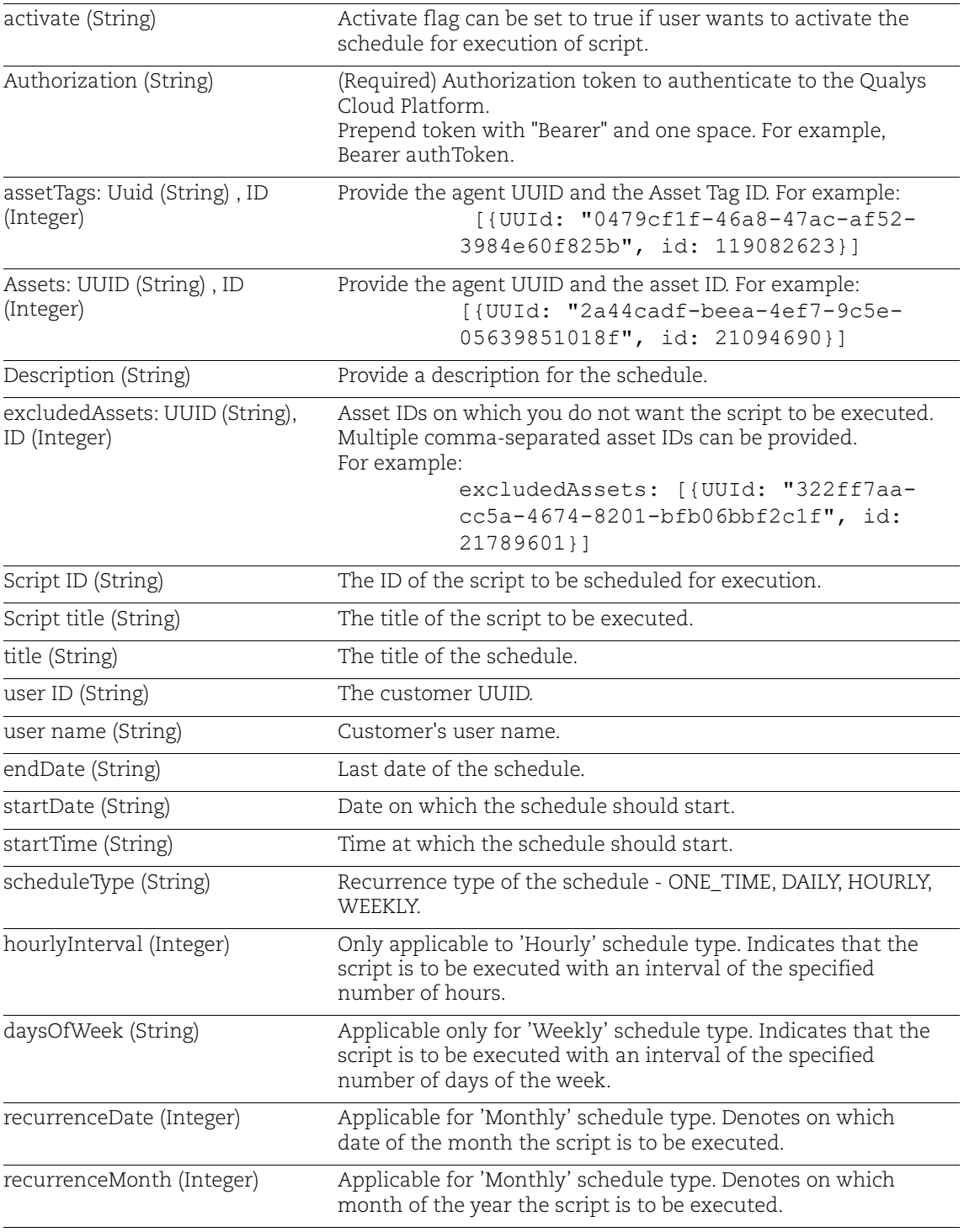

# Input Parameters

## Sample

#### **Request:**

```
curl --location --request POST 
'https://gateway.xxx.eng.xxx.qualys.com/sm/v1/scripts/scheduler' \
--header 'Content-Type: application/json' \
--header 'Authorization: Bearer <token>' \
--data-raw '{
     "activate": true,
     "assetTags": [],
     "assets": [
         {
              "UUId": "<AGENT UUID>",
              "id": <ASSET ID>
         }
     ],
     "description": "",
     "excludedAssets": [],
     "scripts": [
         {
              "id": <SCRIPT ID>,
             "title": "<SCRIPT TITLE>"
         }
     ],
     "title": "<SCHEDULE TITLE>",
     "user": {
         "id": "<USER ID>",
         "name": "<USER NAME>"
     },
     "scheduleType": "ONE_TIME"
     "endDate": "2022-05-11",
     "startDate": "2022-05-11",
     "startTime": "07:25:00",
     "scheduleType": "ONE_TIME"
}'
```
**Request Body - One-time Schedule:**

```
{
     "activate": true,
     "assetTags": [],
     "assets": [
          {
              "UUId": "<AGENT UUID>",
```

```
 "id": <ASSET ID>
     }
 ],
 "description": "",
 "excludedAssets": [],
 "scripts": [
     {
         "id": "<SCRIPT ID>",
         "title": "<SCRIPT TITLE>"
     }
 ],
 "title": "SCHEDULE TITLE",
 "user": {
     "id": "<USER ID>",
     "name": "<USER NAME>"
 },
 "endDate": "2022-05-11",
 "startDate": "2022-05-11",
 "startTime": "07:25:00",
 "scheduleType": "ONE_TIME"
```
**Request Body - Recurring Monthly Schedule:**

}

{

```
 "activate": true,
 "assetTags": [],
 "assets": [
     {
          "UUId": "<AGENT UUID>",
          "id": "<ASSET ID>"
     }
\cdot
```

```
 "description": "",
     "excludedAssets": [],
     "scripts": [
         {
             "id": "<SCRIPT ID>",
             "title": "<SCRIPT TITLE>"
         }
    \cdot "title": "<SCHEDULE TITLE>",
     "user": {
        "id": "<USER ID>",
         "name": "<USER NAME>"
     },
     "endDate": "2022-12-31",
     "startDate": "2022-05-12",
     "startTime": "09:20:00",
     "scheduleType": "MONTHLY",
     "recurrenceDate": 7,
     "recurrenceMonth": 1,
     "monthlyScheduleType": "MONTHLY_DATE_OF_MONTH_JOB"
}
```
**Request Body - Recurring Weekly Schedule:**

```
{
     "activate": true,
     "assetTags": [],
     "assets": [
         {
              "UUId": "<AGENT UUID>",
              "id": <ASSET ID>
         },
          {
              "UUId": "<AGENT UUID>",
              "id": <ASSET ID>
         }
     ],
```

```
 "description": "",
 "excludedAssets": [],
 "scripts": [
     {
         "id": <SCRIPT ID>,
         "title": "<SCRIPT TITLE>"
     }
 ],
 "title": "<SCHEDULE TITLE>",
 "user": {
     "id": "<USER ID>",
     "name": "<USER NAME>"
 },
 "endDate": "2022-05-16",
 "startDate": "2022-05-11",
 "startTime": "10:49:00",
 "scheduleType": "WEEKLY",
 "daysOfWeek": [
     "1",
     "2"
 ]
```
**Request Body - Recurring Hourly Schedule:**

}

```
{
     "activate": true,
     "assetTags": [],
     "assets": [
         {
              "UUId": "<AGENT UUID>",
              "id": <ASSET ID>
         }
     ],
     "description": "",
     "excludedAssets": [],
     "scripts": [
          {
              "id": <SCRIPT ID>,
              "title": "<SCRIPT TITLE>"
```

```
 }
     ],
     "title": "<SCHEDULE TITLE>",
     "user": {
         "id": "<USER ID>",
         "name": "<USER NAME>"
     },
     "endDate": "2022-05-16",
     "startDate": "2022-05-11",
     "startTime": "10:49:00",
     "scheduleType": "HOURLY",
     "hourlyInterval": 6
}
```
**Request Body - Recurring Daily Schedule:**

```
{
     "activate": false,
     "assetTags": [],
     "assets": [
          {
              "UUId": "<AGENT UUID>",
              "id": "<ASSET ID>"
          }
     ],
     "description": "",
     "excludedAssets": [],
     "scripts": [
          {
              "id": "<SCRIPT ID>",
              "title": "<SCRIPT TITLE>"
          }
    \vert,
     "title": "<SCHEDULE TITLE>",
```

```
 "user": {
     "id": "<USER ID>",
    "name": "<USER NAME>"
 },
 "endDate": "2022-05-15",
 "startDate": "2022-05-11",
 "startTime": "09:42:00",
 "scheduleType": "DAILY"
```
#### **Response:**

}

{

}

```
 "errorCode": "0",
 "message": "Script scheduler created successfully",
 "body": {
     "id": "<Schedule ID>"
 }
```